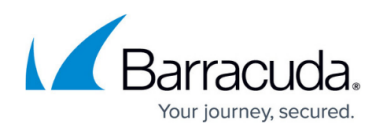

## **Plan Percentage Report**

## <https://campus.barracuda.com/doc/93196753/>

The Plan Percentage Report allows you to see how much of their billing plan a client is using. This can help you determine whether a client is close to incurring overages as well as judge whether the billing plan assigned to clients are the right fit.

To view the Plan Percentage report, perform the following steps.

1. At the ECHOplatform ribbon, click **View Reports** , **Plan Percentage**, as shown below .

| ECHO<br><b>PLATFORM</b>                           | ☎<br>Home | $\equiv$<br>Manage | <b>View Reports</b>     |  |
|---------------------------------------------------|-----------|--------------------|-------------------------|--|
| Home                                              |           |                    | <b>Accounts History</b> |  |
| Welcome.                                          |           |                    | <b>Account Snapshot</b> |  |
| Select Group to Display: All Computers (No Group) |           |                    | No Recent Backups       |  |
|                                                   |           |                    | <b>Plan Percentage</b>  |  |

The Plan Percentage report is displayed.

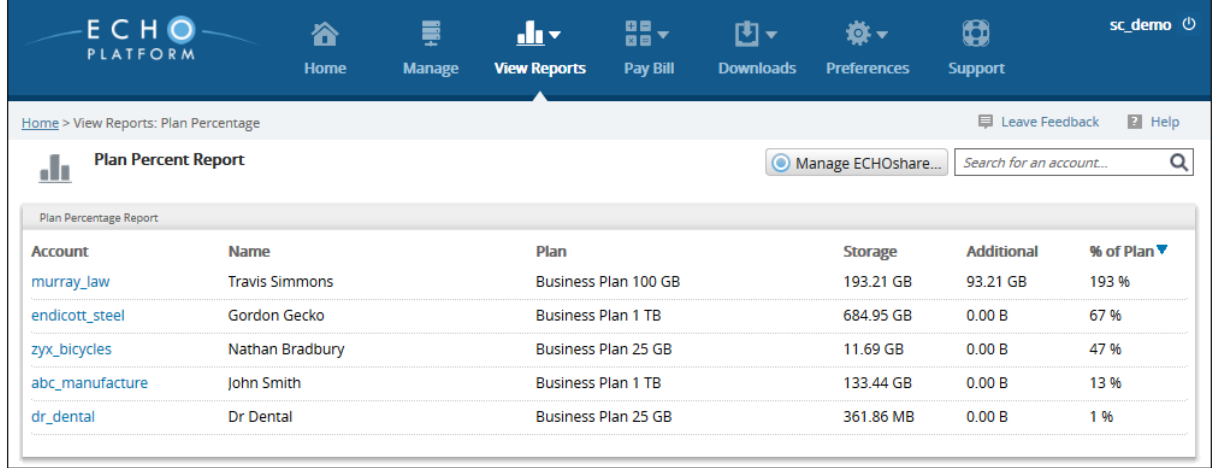

- 2. Clicking a column header sorts in ascending order or descending order. The report provides the following details:
	- Account

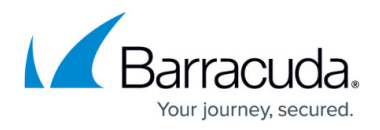

- Name
- The user plan
- Storage usage
- How much additional storage is being used
- The percent of your Partner plan each user is using

## Barracuda Intronis Backup

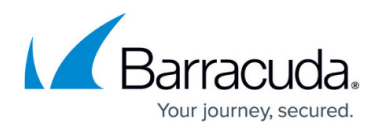

## **Figures**

- 1. campus plan percent.png
- 2. planpercentagereport.png

© Barracuda Networks Inc., 2024 The information contained within this document is confidential and proprietary to Barracuda Networks Inc. No portion of this document may be copied, distributed, publicized or used for other than internal documentary purposes without the written consent of an official representative of Barracuda Networks Inc. All specifications are subject to change without notice. Barracuda Networks Inc. assumes no responsibility for any inaccuracies in this document. Barracuda Networks Inc. reserves the right to change, modify, transfer, or otherwise revise this publication without notice.